## يف Finesse لماعلا بتكملا حطس حبصي ال ةملاكم لوصو دنع اطشن Firefox Ī

## المحتويات

المقدمة المشكلة الحل

### المقدمة

يصف هذا المستند مشكلة تحدث في بيئة Cisco Unified Contact Center Enterprise (UCCE) لا تعمل فيها Firefox Mozilla على جلب التركيز إلى سطح المكتب الوكيل Finesse Cisco عند وصول مكالمة.

#### المشكلة

بشكل افتراضي، لا يسمح Firefox لك بإحضار نوافذ المستعرض إلى الأمام. لذلك، عند إستخدام Firefox، لا تصبح صفحة الويب الخاصة ب Finesse Cisco نشطة عند وصول مكالمة إلى سطح المكتب الوكيل.

ملاحظة: كن على علم بأن هذا السلوك يعتمد على المستعرض الذي يستخدمه البرنامج العميل. كل متصفح يمكنه عرض سلوك مختلف.

# الحل

لحل هذه المشكلة، يجب تمكين إعداد زيادة النوافذ أو خفضها في Firefox.

ملاحظة: لا تعمل إعدادات زيادة أو تقليل الإطار في Firefox إلا عندما يكون التركيز على سطح مكتب Cisco Finesse ويتم تصغير المستعرض.

أكمل الخطوات التالية لتمكين إعداد رفع النوافذ أو خفضها في Firefox:

في Firefox، أختر خيارات من قائمة Firefox.

ملاحظة: في الإصدارات السابقة من Firefox، أختر أدوات > خيارات. يظهر مربع الحوار خيارات.

.1

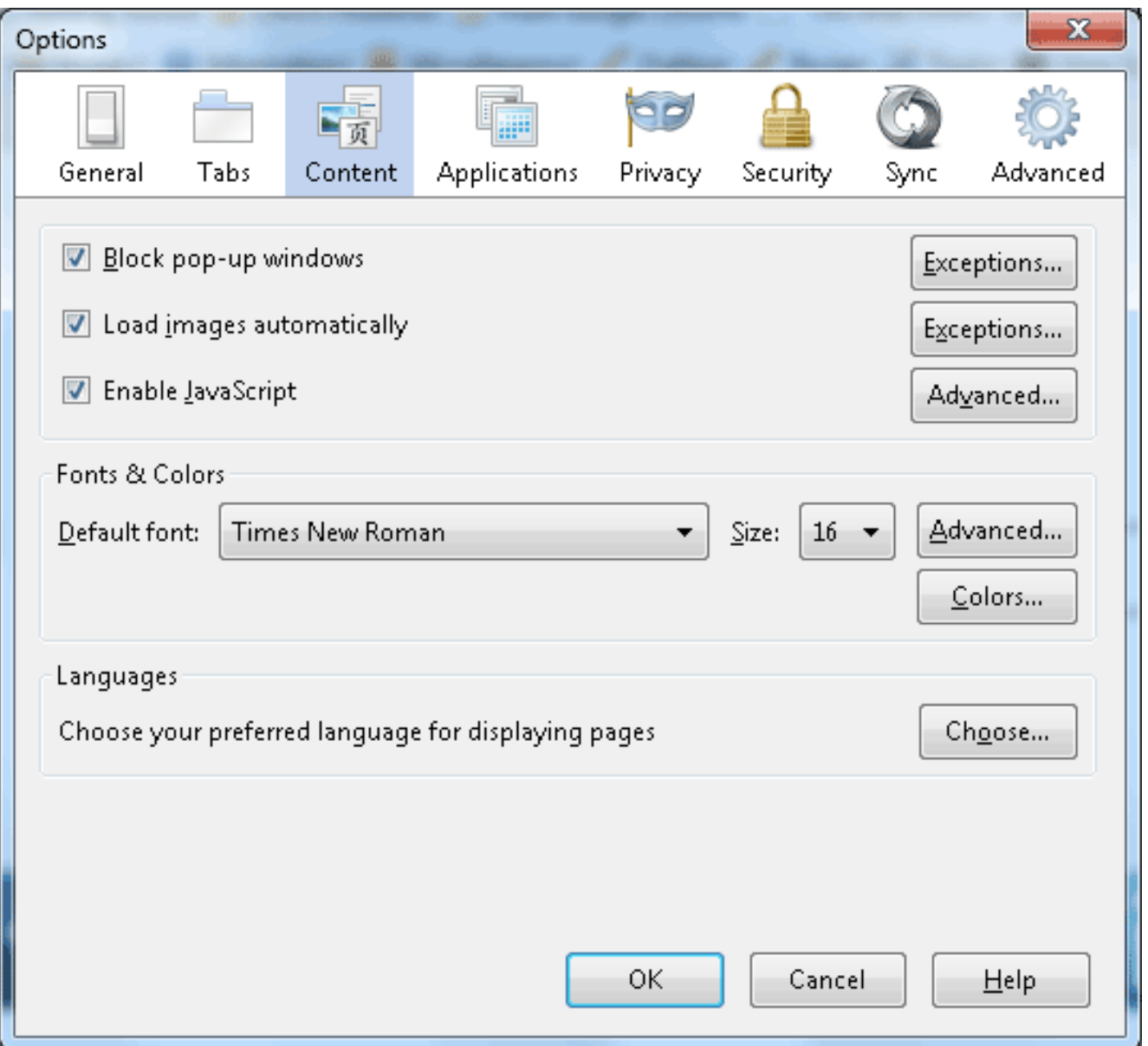

انقر فوق علامة التبويب **محتوى**.

3. انقر زر تمكين **متقدم** JavaScript.

تظهر شاشة إعدادات JavaScript المتقدمة.

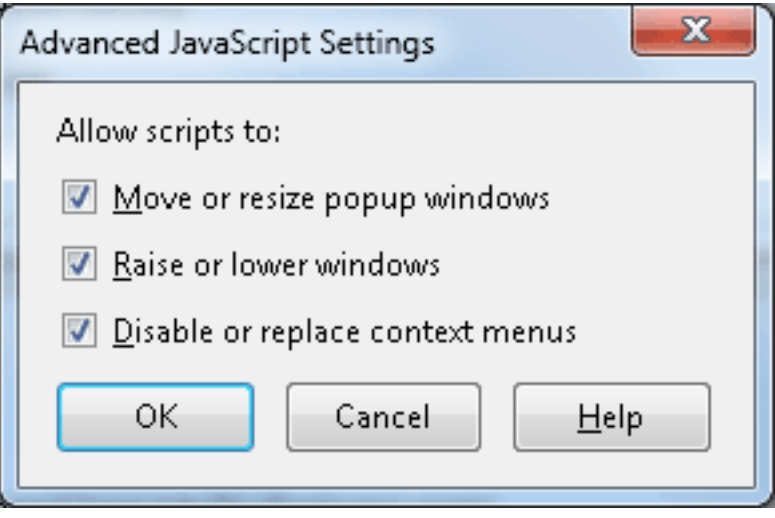

.2

## حدد خانة الاختيار رفع أو خفض النوافذ، وانقر موافق.

5. انقر **موافق** في شاشة الخيارات لحفظ تغييراتك.

ةمجرتلا هذه لوح

ةي الآل المادة النام ستن تن عالين الدختوم ما تونيقت التاقيلية التاقية ملابات أولان أعيمته من معت $\cup$  معدد عامل من من ميدين في عمرية أن على ميدين في المعامل م امك ققيقا الأفال المعان المعالم في الأقال في الأفاق التي توكير المالم الما Cisco يلخت .فرتحم مجرتم اهمدقي يتلا ةيفارتحالا ةمجرتلا عم لاحلا وه ىل| اًمئاد عوجرلاب يصوُتو تامجرتلl مذه ققد نع امتيلوئسم Systems ارامستناه انالانهاني إنهاني للسابلة طربة متوقيا.